#### **PENGGAMBARAN KURVA LISSAJOUS MENGGUNAKAN COMPILER BORLAND C++ DENGAN LIBRARY OPENGL**

Anindito Yoga Pratama

Universitas Gunadarma, anindito@staff.gunadarma.ac.id

#### **ABSTRAK**

*Kurva Lissajous merupakan sebuah penampakan pada layar osiloskop yang mencitrakan perbedaan atau perbandingan Beda Fase, Frekuensi & Amplitudo dari 2 gelombang inputan pada probe osiloskop. Penelitian ini membahas cara pengembangan bagaimana cara penggambaran kurva lissajous dengan menggunakan library OpenGL pada compiler Borland C++ yang berdasarkan inputan nilai dari variabel oleh user, yang mana biasanya penggambaran kurva lissajous menggunakan osiloskop. Dengan adanya penggambaran menggunakan library OpenGL pada compiler Borland C++ memudahkan pengguna agar tidak lagi susah untuk mencari alat osiloskop untuk melakukan penggambaran lissajous. Kata kunci: Kurva Lissajous, OpenGL, Borland C++*

### **PENDAHULUAN**

Pada era teknologi informasi, kita dapat menggambarkan rumus matematika, macam-macam kurva dan pemodelan lainnya. Kita tidak perlu membeli alat untuk menggambarkan hal tersebut, kita hanya melakukan pengkodeaan menggunakan library OpenGL pada compiler Borland C++ dan kita dapat menggambarkan sesuai yang kita inginkan, disini kita akan menggambarkan kurva Lissajous (Gökalp, 2018).

OpenGL merupakan suatu library grafis standar yang mendefinisikan sebuah cross-bahasa, cross platform API untuk menulis aplikasi yang menghasilkan komputer 2D dan 3D grafis. OpenGL bersifat Open-Source, multi-platform, dan multi language. Semua bahasa pemrograman mendukung OpenGL tetapi pada makalah ini kita menggunakan bahasa pemrograman C++ dalam pembuatannya. OpenGL bisa bekerja dalam lingkungan Windows, Linux, dll (Angel, E., 2000)(Kempf, R., 2004).

Kurva Lissajous definisinya sederhana saja, yaitu adalah sebuah penampakan pada layar osiloskop yang mencitrakan perbedaan atau perbandingan Beda

Fase, Frekuensi & Amplitudo dari 2 gelombang inputan pada probe osiloskop. Dari rumus Kurva Lissajous pada umumnya kemudian kita implementasikan ke dalam bahasa pemrograman C++ dengan menggunakan library OpenGL untuk grafik komputer, sehingga kita tidak perlu menggunakan alat seperti osiloskop hanya menginput nilai dalam program tersebut dan akan muncul penggambaran dari kurva tersebut.

# **METODE PENELITIAN**

Dalam penggambaran kurva lissajous berdasarkan persamaan parametrik diatas yang kemudian diimplemetasikan dalam bahasa pemrograman C++ adalah penggambaran kurva lissajous yang pada dasarnya menggunakan alat osiloskop. Program C++ yang dibuat dan dimodifikasi dengan menggunakan compiler Borland C++ yang berasal dari *source code* yang menggunakan compiler GCC Linux ini, akan menggambarkan kurva lissajous dengan sebuah inputan untuk memberikan nilai dari variabel-variabel yang ada di dalam persamaan parametrik sehinnga akan muncul gambar kurva lissajous

sesuai dengan inputan. Setelah melakukan pemodifikasian atas *source code* kemudian melakukan analisa terhadap perubahan apa saja yang dilakukan dan menjalankan program yang sudah dilakukan modifikasi.

### **HASIL DAN PEMBAHASAN**

Berdasarkan penilitan yang sudah dilakukan Burkardt (2008) pengguna menentukan informasi tentang jumlah titik, dan bentuk dari dua kurva sinus yang terlibat. Bergantung pada parameter ini, bentuk yang dihasilkan mungkin atau mungkin bukan kurva tertutup. Pengguna juga menentukan rentang untuk parameter T yang mendasarinya. Sekali lagi, tergantung pada parameter, nilai ini dapat mengakibatkan kurva tertutup ditarik beberapa kali, atau kurva tertutup hanya ditarik sebagian. Tetapi yang dilakukan di dalam penelitian oleh Burkardt (2008) adalah menggunakan Open GL untuk sistem operasi OS X sehingga tidak semua orang memeliki sistem operasi tersebut, sehingga di dalam paper ini penulis membuat penggambaran kurva lissajous menggunakan Borland C++ untuk lebih memudahkan pengguna yang menggunakan sistem operasi Windows dengan penambahan dan pengubahan dari *source code* yang sudah ada (Burkardt, J., 2008). Berikut ini

merupakan *source code* yang telah dilakukan perubahan menggunakan Borland C++ sebagai berikut:

### Header

Dari Tabel 1 di atas dapat kita lihat bahwa untuk penulisn *script* untuk compiler Borland C++ dapat langsung menghapuskan huruf 'c' yang terdapat di dalam <…>

# Program Utama

Dari perbandingan Tabel 2 dapat kita lihat bahwa untuk Bagian 1 – 3 hanya merubah untuk *output* menjadi Bahasa Indonesia, untuk Bagian 4 merubah parameter r8\_pi menjadi pi, untuk Bagian 5 adalah merubah ketebalan dan warna dari kurva.

Selanjutnya setelah melakukan modifikasi seperti penjelasan di atas, apabila kita menjalankan program ini pertama kali akan muncul adalah sebuah inputan seperti pada Gambar 1.

Kemudian setelah kita melakukan inputan, maka akan muncul kurva yang sesuai dengan nilai yang kita ingin untuk diinputkan seperti pada Gambar 2. Dapat dilihat dari Gambar 2 adalah hasil yang digambarkan sesuai dengan apa yang sudah kita lakukan perubahan ke dalam program seperti warna dan ketebalan kurva.

**Tabel 1. Perbandingan Header**

| Source Code                         | Modifikasi                              |  |
|-------------------------------------|-----------------------------------------|--|
| # include $\langle$ cmath $\rangle$ | # include $\leq$ stdio $>$              |  |
| $\#$ include $\lt$ cstdlib $>$      | $\#$ include $\lt$ stdlib $>$           |  |
| $\#$ include $\lt$ cstdio $>$       | # include $\langle \text{math} \rangle$ |  |
|                                     |                                         |  |

|        | Source Code                                       | Modifikasi                                                         |
|--------|---------------------------------------------------|--------------------------------------------------------------------|
| Bagian | $\text{cut} \ll \text{``}\text{''}$               | $\text{count} \ll \text{``\texttt{''}:}\text{count} \ll \text{''}$ |
|        | cout << "LISSAJOUS_OPENGL:\n";                    | "LISSAJOUS_OPEN_GL:\n";                                            |
|        | cout << " $C++$ version\n";                       | cout << " Versi $C++\n\ln$ ";                                      |
|        | $\text{cout} \ll \text{``}\langle n \rangle$      | $\text{cout} \ll$ " Program ini menggunakan                        |
|        | $\text{cout} \ll$ " This is a program which       | Open $GL \setminus n$ ";                                           |
|        | uses $OpenGL\n$ ";                                | cout << " untuk menampilkan Kurva                                  |
|        | $\text{cout} \ll$ " to display a Lissajous figure | Lissajous dari form: $\ln \ln$ ";                                  |
|        | of the form: $\ln$ ";                             | $\text{cout} \ll \text{`` } x(i) = \sin$                           |
|        | $\text{court} \ll \text{``\,':}$                  | $((A1 * t + B1) * 2 * pi). \n\ln$                                  |
|        | $\text{cut} \ll$ " $x(i) = \sin ((A1 * t + B1))$  | $\text{cout} \ll \text{''}$ y(i) = sin                             |
|        | * 2 * pi $\ln$ ";                                 | $((A2 * t + B2) * 2 * pi). \n\ln$ ";                               |
|        | cout << " $y(i) = \sin ((A2 * t + B2))$           |                                                                    |
|        | * 2 * pi $\ln$ ";                                 |                                                                    |

**Tabel 2. Perbandingan Program Utama**

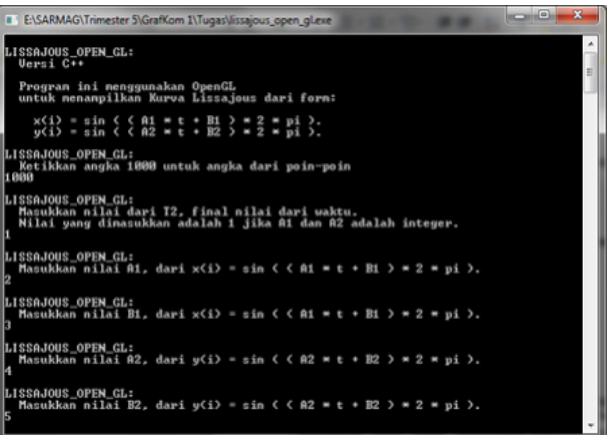

Gambar 1. Tampilan Input Program

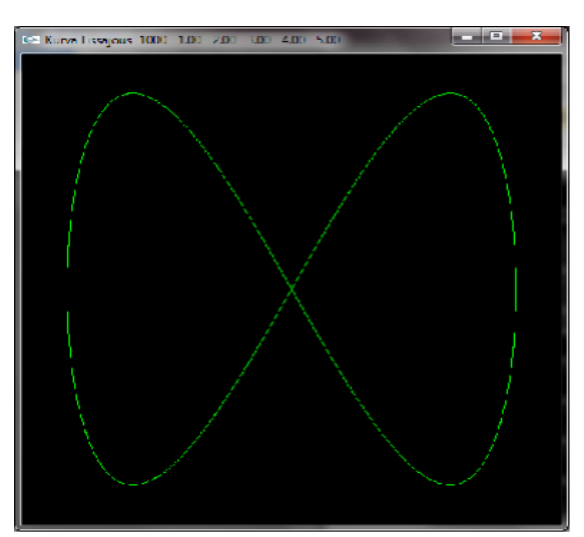

Gambar 2. Tampilan Output Program

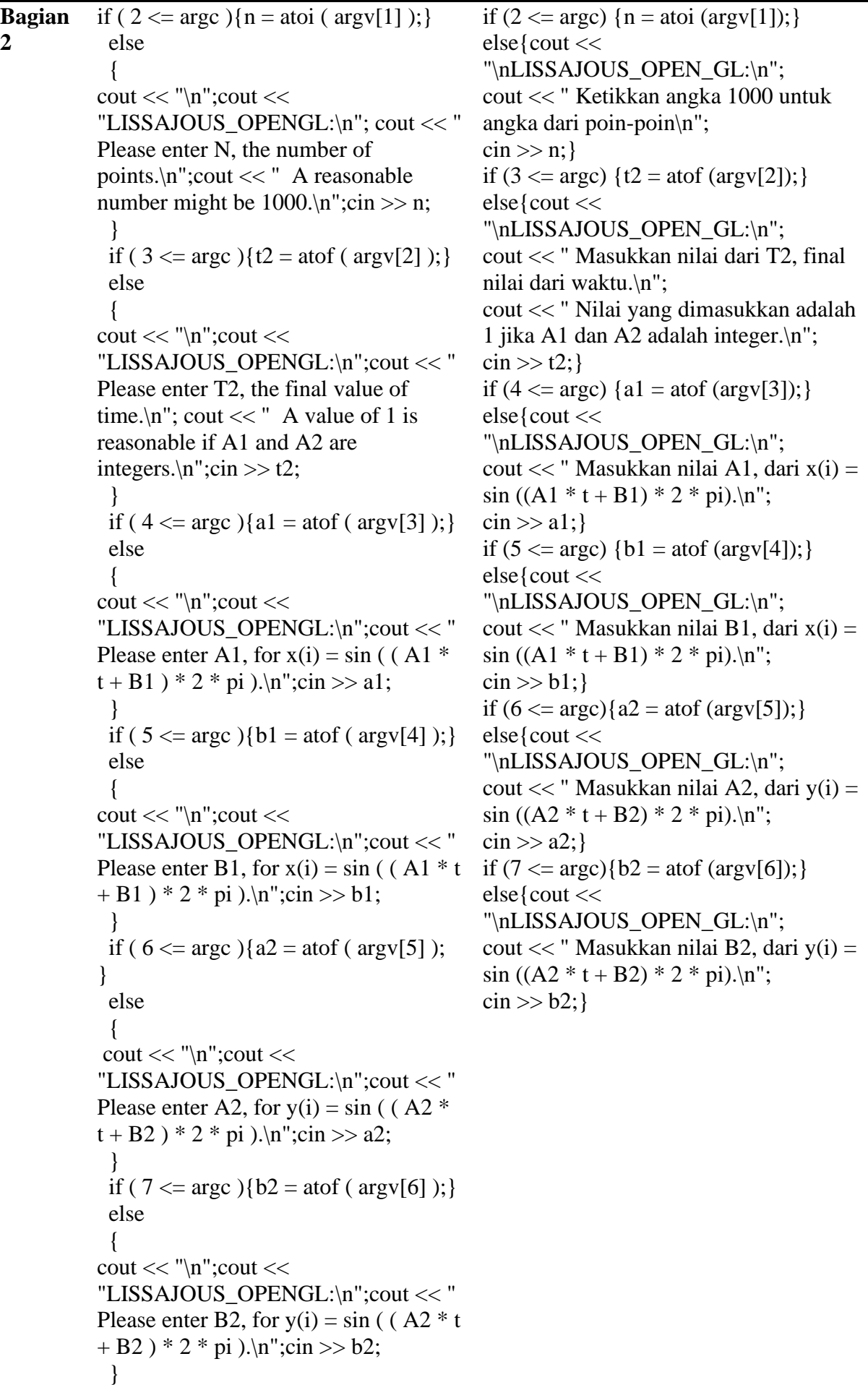

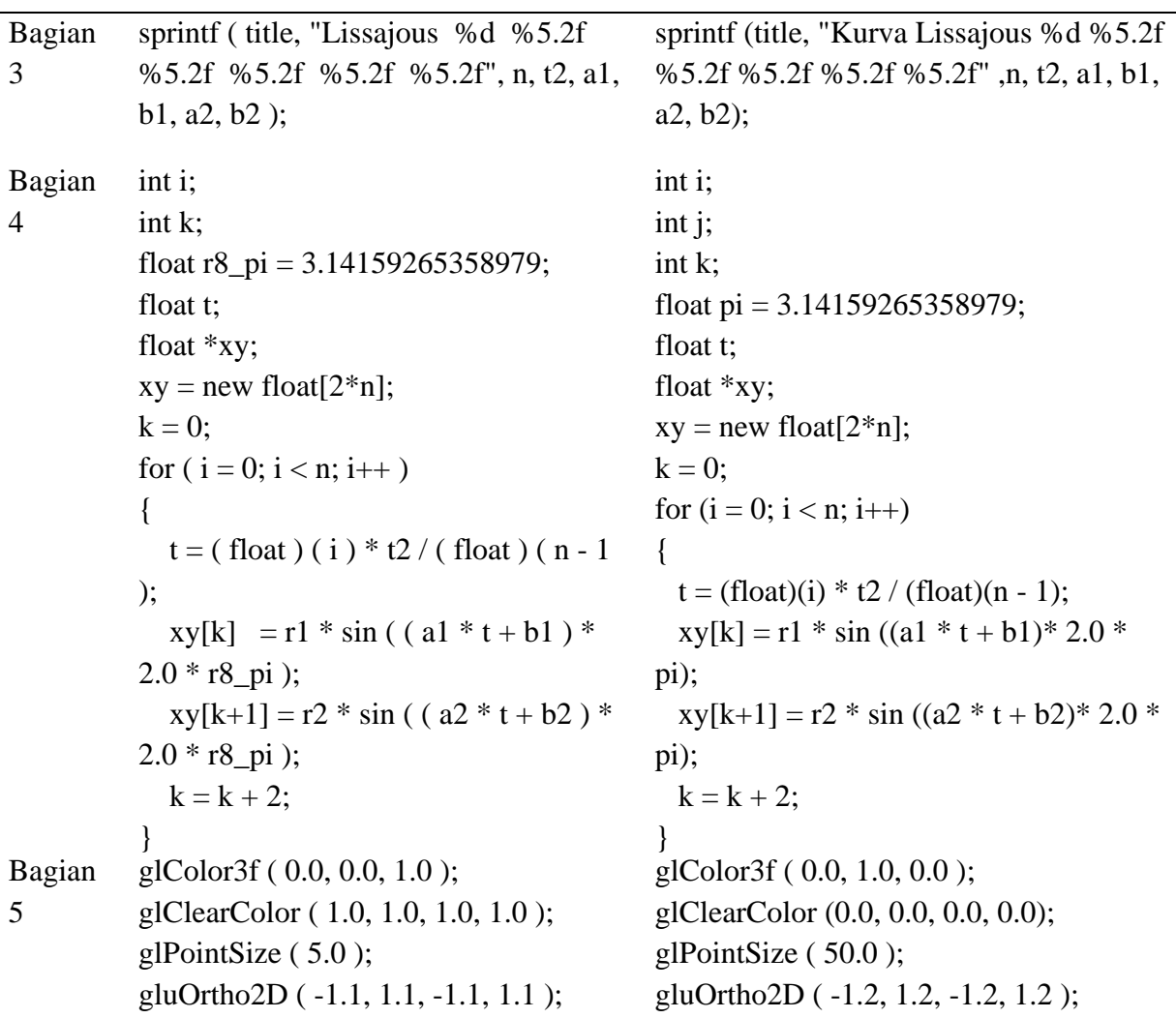

# **KESIMPULAN DAN SARAN**

Kode yang diberikan dapat digunakan dalam sistem operasi windows dengan menggunakan compiler Borland C++. Sehingga dalam melakukan penggambaran kurva lissajous tidak perlu lagi menngunakan alat osiloskop untuk melakukan penggamabaran kurva lissajous, cukup hanya menggunakan program ini kita melakukan inputan nilai yang kita inginkan dan terciptalah hasil dari penggambaran kurva lissajous. Program tersebut dapat dikembangkan kedepannya dengan lebih interaktif dengan adanya penambahan menu dan menambahkan penggambaran kurva lainnya.

# **DAFTAR PUSTAKA**

- Angel, E. (2000). *Interactive Computer Graphics, a Top-Down Approach with OpenGL*. Addison-Wesley.
- Burkardt, J. (2008). *Display a lissajous figure using opengl*. http://people.sc.fsu.edu/∼jburkardt/c pp src/lissajous open gl/lissajous open gl.html.
- Gökalp, M. S. (2018). *Multidimensional Perceptions of Physics*. International Journal of Innovation in Science and Mathematics Education, 26(1), 27– 45.
- MacTutor History of Mathematics Archive. *Lissajous curves*. http://www-groups.dcs.stand.ac.uk/∼history/Curves/Lissajous .html.

Kempf, R., Frazier C. (2004). *OpenGL Reference Manual*. AddisonWesley, 4th edition